## **ΔΡΑΣΗ ΕΘΝΙΚΗΣ ΕΜΒΕΛΕΙΑΣ « ΑΝΑΠΤΥΞΙΑΚΕΣ ΠΡΟΤΑΣΕΙΣ ΕΡΕΥΝΗΤΙΚΩΝ ΦΟΡΕΩΝ- ΚΡΗΠΙΣ»**

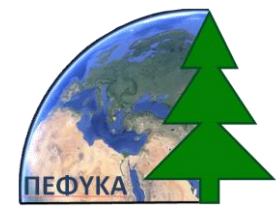

**ΙΔΡΥΜΑ ΤΕΧΝΟΛΟΓΙΑΣ ΚΑΙ ΕΡΕΥΝΑΣ**

**Έργο ΠΕΦΥΚΑ: Περιβάλλον και Φυσικές Καταστροφές: Νέες μέθοδοι για τη μέτρηση και βελτίωση της ποιότητας του περιβάλλοντος και για την αντιμετώπιση φυσικών καταστροφών** References: West Hugobard of The Principal Reserves the Contract Contract Contract Contract Contract Contract Contract Contract Contract Contract Contract Contract Contract Contract Contract Contract Contract Contract Cont

# **ΠΑΡΑΔΟΤΕΟ Π2.2.1.3**

**Τίτλος: Αλγόριθμος αντιστροφής τομογραφικών δεδομένων.** 

**Υπεύθυνος Φορέας/Ινστιτούτο: ΙΜΣ**

**Ονόματα συμμετεχόντων: Κλεάνθης Σιμυρδάνης**

**Ανθρωπομήνες που αντιστοιχούν: 6** 

**Κόστος που αντιστοιχεί: 10.200 Ευρώ**

**Ημερομηνία: 30/09/2014** 

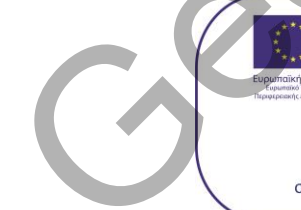

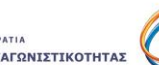

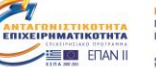

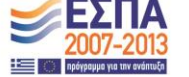

SPÉCIAL CONTRACTION CONTRACTED AND CONTRACTED AND CONTRACTED AND CONTRACTED AND CONTRACTED AND CONTRACTED AND CONTRACTED AND CONTRACTED AND CONTRACTED AND CONTRACTED AND CONTRACTED AND CONTRACTED AND CONTRACTED AND CONTRAC

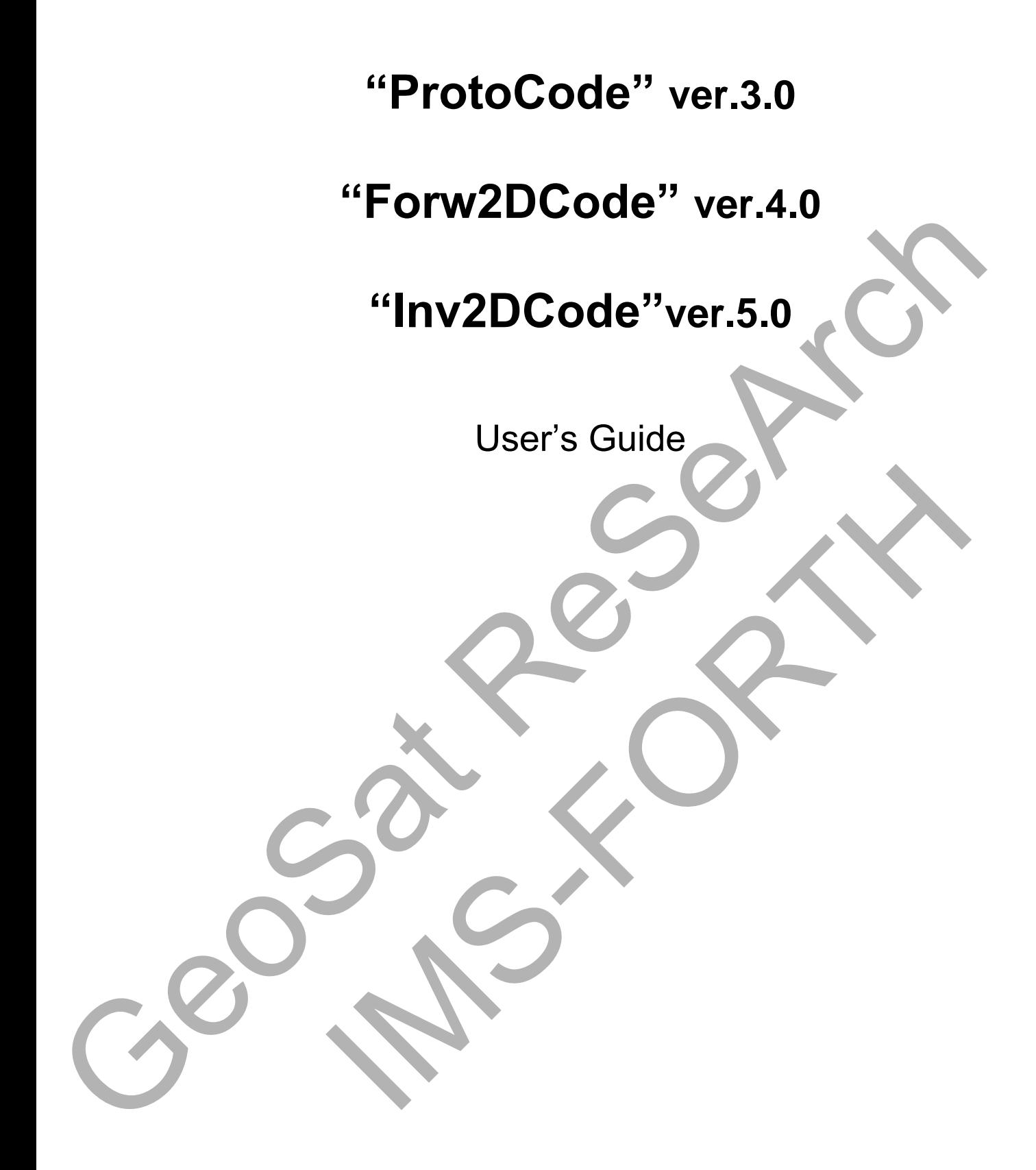

## **ABOUT THE PROGRAM**

Inv2DCode.exe is a program for the two-dimensional (2-D) inversion of Electrical Resistivity Tomography (ERT) data in order to automatically determine a 2-D resistivity subsurface model. The program performs smoothness constrained (Occam's) inversion in order to address the non-uniqueness of the inverse problem and stabilize the procedure. The subsurface is divided in homogeneous and isotropic unstructured elements and a 2-D Finite Element Method (FEM) routine (Forw2DCode) is employed to calculate the resistivity response of 2-D bodies. The adjoint equation technique has been incorporated into the FEM scheme to calculate the Jacobian matrix. The program can cope with 2-D data sets measured using any kind of conventional (Dipole-Dipole, Pole-Dipole, Pole-Pole, Gradient, Schlumberger, Wenner), non-conventional and mixed. subsurface model. The program performs smoothness constrained (Occam's)<br>investion in order to address the mor-uniqueness of the inverse problem and stabilize<br>the procedure. The subsurface is divided in homogeneous and isot

## **LICENSING**

The programs are distributed under the New Berkley Software Distribution license (New BSD license). It is copyrighted to the Laboratory of Geophysical Remote Sensing and Archaeoenvironment, Institute for Mediterranean Studies, Foundation for Research and Technology Hellas (IMS-FORTH). Ide-Pole, Gradient, Schlumberger, Wenner), non-conventional and<br>Ide-Pole, Gradient, Schlumberger, Wenner), non-conventional and<br>Incense and Schlister of Mediterranean Studies, Foundation<br>Increase includes (IMS-FORTH).<br>The

Copyright (c) 2015

All rights reserved.

 Redistribution and use in source and binary forms, with or without modification, are permitted provided that the following conditions are met:

- # Redistributions of source code must retain the above copyright notice, this list of conditions and the following disclaimer.
- Redistributions in binary form must reproduce the above copyright notice, this list of conditions and the following disclaimer in the documentation and/or other materials provided with the distribution.

 Neither the name of the IMS-FORTH nor the names of its contributors may be used to endorse or promote products derived from this software without specific prior written permission.

THIS SOFTWARE IS PROVIDED BY THE COPYRIGHT HOLDERS AND CONTRIBUTORS "AS IS" AND ANY EXPRESS OR IMPLIED WARRANTIES, INCLUDING, BUT NOT LIMITED TO, THE IMPLIED WARRANTIES OF MERCHANTABILITY AND FITNESS FOR A PARTICULAR PURPOSE ARE DISCLAIMED. IN NO EVENT SHALL IMS-FORTH BE LIABLE FOR ANY DIRECT, INDIRECT, INCIDENTAL, SPECIAL, EXEMPLARY, OR CONSEQUENTIAL DAMAGES (INCLUDING, BUT NOT LIMITED TO, PROCUREMENT OF SUBSTITUTE GOODS OR SERVICES; LOSS OF USE, DATA, OR PROFITS; OR BUSINESS INTERRUPTION) HOWEVER CAUSED AND ON ANY THEORY OF LIABILITY, WHETHER IN CONTRACT, STRICT LIABILITY, OR TORT (INCLUDING NEGLIGENCE OR OTHERWISE) ARISING IN ANY WAY OUT OF THE USE OF THIS SOFTWARE, EVEN IF ADVISED OF THE POSSIBILITY OF SUCH DAMAGE. AND ANY EXPRESS OR IMPLIED WARRANTIES,<br>
LIMITED TO, THE IMPLIED WARRANTIES OF<br>
FITNESS FOR A PARTICULAR PURPOSE ARE<br>
IT SHALL IMS-FORTH BE LIABLE FOR ANY DIRECT,<br>
SPECIAL, EXEMPLARY, OR CONSEQUENTIAL<br>
BUT NOT LIMITED TO, P

## **HOW TO INSTALL THE PROGRAM**

The folder "InvCode" contains the executable files for: a) the inversion (Inv2DCode.exe) of the tomographic data, b) the forward resistivity modeling (Forw2DCode.exe) and c) the creation of protocols (ProtoCode\_pt/pd/bb.exe) using pole-tripole (pt), pole-bipole (pb) and bipole-bipole (bb) arrays. The file "header\_file.txt" is provided as a reference for creating a protocol (used by "ProtoCode pt/pd/bb.exe" file). All the output files produced by each program are exported at the same main folder. The folder "InvCode" contain<br>(Inv2DCode.exe) of the tomograph<br>(Forw2DCode.exe) and c) the creati<br>pole-tripole (pt), pole-bipole (pb) and l<br>is provided as a reference for creatin<br>file). All the output files produced by<br>fold ERRUPTION) HOWEVER CAUSED AND ON ANY THEORY (<br>
ITHER IN CONTRACT, STRICT LIABILITY, OR TORT (INCLUDIN<br>
IR OTHERWISE) ARISING IN ANY WAY OUT OF THE USE OF TH<br>
IEN IF ADVISED OF THE POSSIBILITY OF SUCH DAMAGE.<br>
LL THE PROGRA

Copy the folder in C drive and each executable can be run by double click.The programs have been developed in Matlab environment (version R2012a). MATLAB Compiler Runtime (MCR) **must be installed** (file "MCRInstaller.exe" included in main folder) to run the programs successfully.

**Note:** *If previous a version of Matlab is already installed, there is no need to install the respective MCR.* 

# A. **Create Protocol File "ProtoCode\_pt/pd/bb.exe"**

The file "header file.txt" is an ASCII file [\(Figure 1\)](#page-4-0) that is used by the program "**ProtoCode\_pt/pd/bb.exe**" and declares the number and the X, Y, Z coordinates of each one of the electrodes.

| each one of the electrodes. | <b>ProtoCode_pt/pd/bb.exe</b> " and declares the number and the X, Y, Z coordinates of                                                                                                    |  |
|-----------------------------|----------------------------------------------------------------------------------------------------|--|
|                             | index-surf_1m_24el.txt - Notepad<br>$\Box$<br>$\mathbf{x}$<br>$\Box$                                                                                                    |  |
|                             | Edit<br>Format<br>View Help<br>File                                                                                                    |  |
|                             | 01.00<br>0.00<br>0.00<br>1234567<br>0.00<br>0.00<br>02.00<br>03.00<br>0.00<br>0.00<br>0.00<br>0.00<br>04.00<br>05.00<br>0.00<br>0.00<br>0.00<br>06.00<br>0.00<br>07.00<br>0.00<br>0.00<br>$\frac{8}{9}$<br>0.00<br>08.00<br>0.00<br>0.00<br>09.00<br>0.00<br>10<br>10.00<br>0.00<br>0.00<br>11<br>0,00<br>11.00<br>0.00<br>12<br>0,00<br>12.00<br>0.00<br>13<br>0.00<br>0.00<br>13.00<br>14<br>14.00<br>0.00<br>0.00<br>15<br>15.00<br>0.00<br>0.00<br>16<br>16.00<br>0.00<br>0.00<br>17<br>17.00<br>0.00<br>0.00<br>18<br>0.00<br>0.00<br>18.00<br>19<br>0.00<br>0.00<br>19.00<br>20<br>0.00<br>0.00<br>20.00<br>21<br>21,00<br>0.00<br>0.00<br>22<br>22.00<br>0.00<br>0.00<br>23 <sup>′</sup><br>0,00<br>23.00<br>0.00<br>0.00<br>24<br>24.00<br>0.00 |  |
|                             | Figure 1. File for electrode labeling and electrode spatial coordinates (x,y,z) that is used by<br>"ProtoCode".                                                                                                    |  |

<span id="page-4-0"></span>Figure 1. File for electrode labeling and electrode spatial coordinates (x,y,z) that is used by "ProtoCode".

The specific parameters listed in the "header\_file.txt" are necessary for the algorithms "ProtoCode" in order to create the sequence of measurements for each array (pt, bb, pb). The output files containing the sequence of measurements can be used by the forward modeling algorithm for numerical simulations.

The outputs of the specific program are two separate ASCII files: "prot\_m\_spec\_.d" and "array\_m\_spec\_.d" as shown in [Figure 2.](#page-5-0)

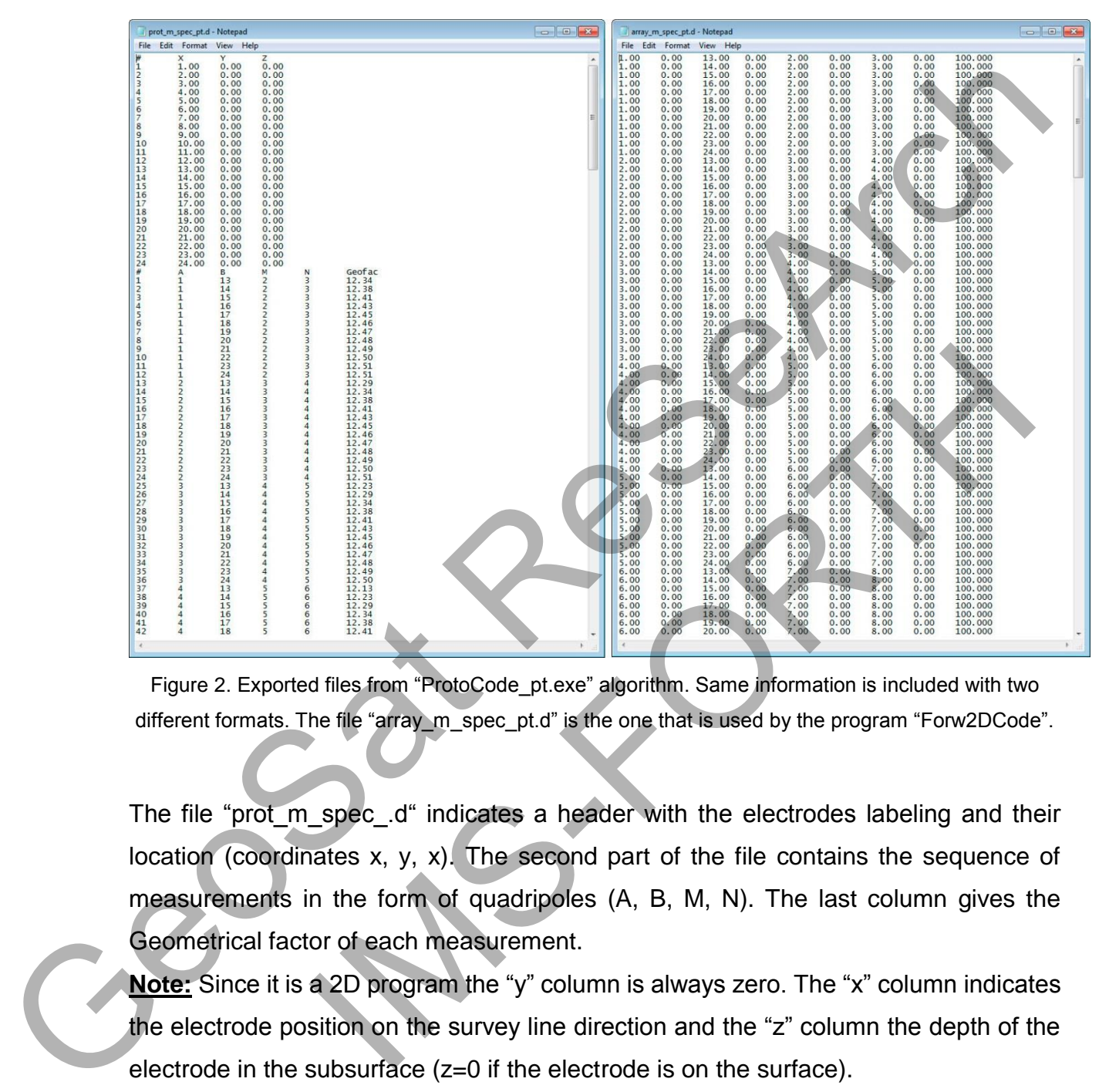

<span id="page-5-0"></span>Figure 2. Exported files from "ProtoCode\_pt.exe" algorithm. Same information is included with two different formats. The file "array\_m\_spec\_pt.d" is the one that is used by the program "Forw2DCode".

The file "prot m spec .d" indicates a header with the electrodes labeling and their location (coordinates x, y, x). The second part of the file contains the sequence of measurements in the form of quadripoles (A, B, M, N). The last column gives the Geometrical factor of each measurement.

**Note:** Since it is a 2D program the "y" column is always zero. The "x" column indicates the electrode position on the survey line direction and the "z" column the depth of the electrode in the subsurface (z=0 if the electrode is on the surface).

The file "array m spec pt.d" stores the sequence of measurements with the respective electrode coordinates (x, z) for each one of the electrodes (A, B, M, N). The last column is the resistivity value of the homogeneous medium (e.g. ρ=100 ohm-m).

## B. **Forward Arithmetic Solution with "Forw2DCode.exe"**

The program "**Forw2DCode.exe**" reads the protocol (Menu > File > Read Protocol) that is produced by "ProtoCode\_.exe" [\(Figure 3\)](#page-6-0). The program discretizes the subsurface in finite unstructured elements [\(Figure 4\)](#page-7-0).

<span id="page-6-0"></span>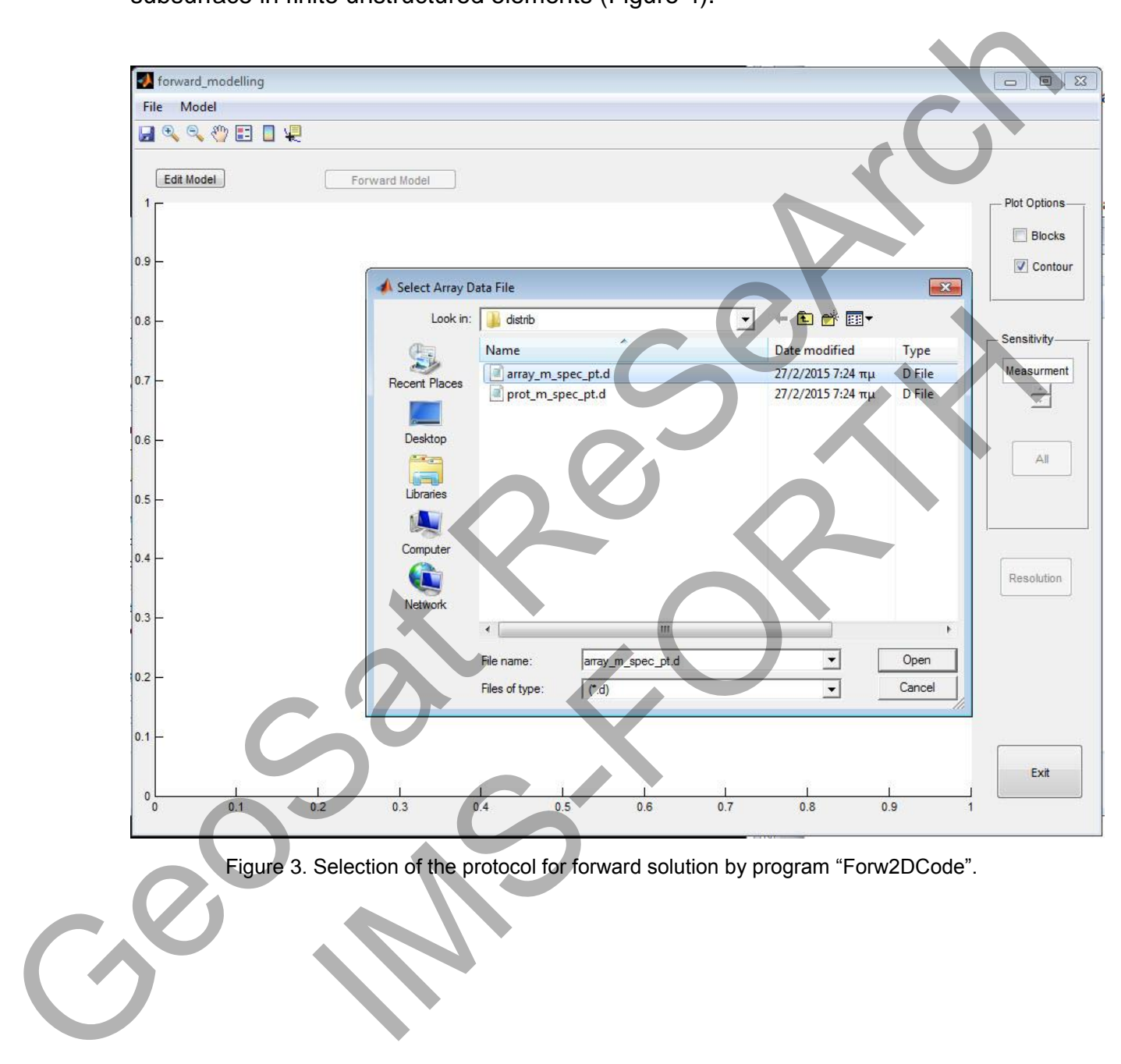

Figure 3. Selection of the protocol for forward solution by program "Forw2DCode".

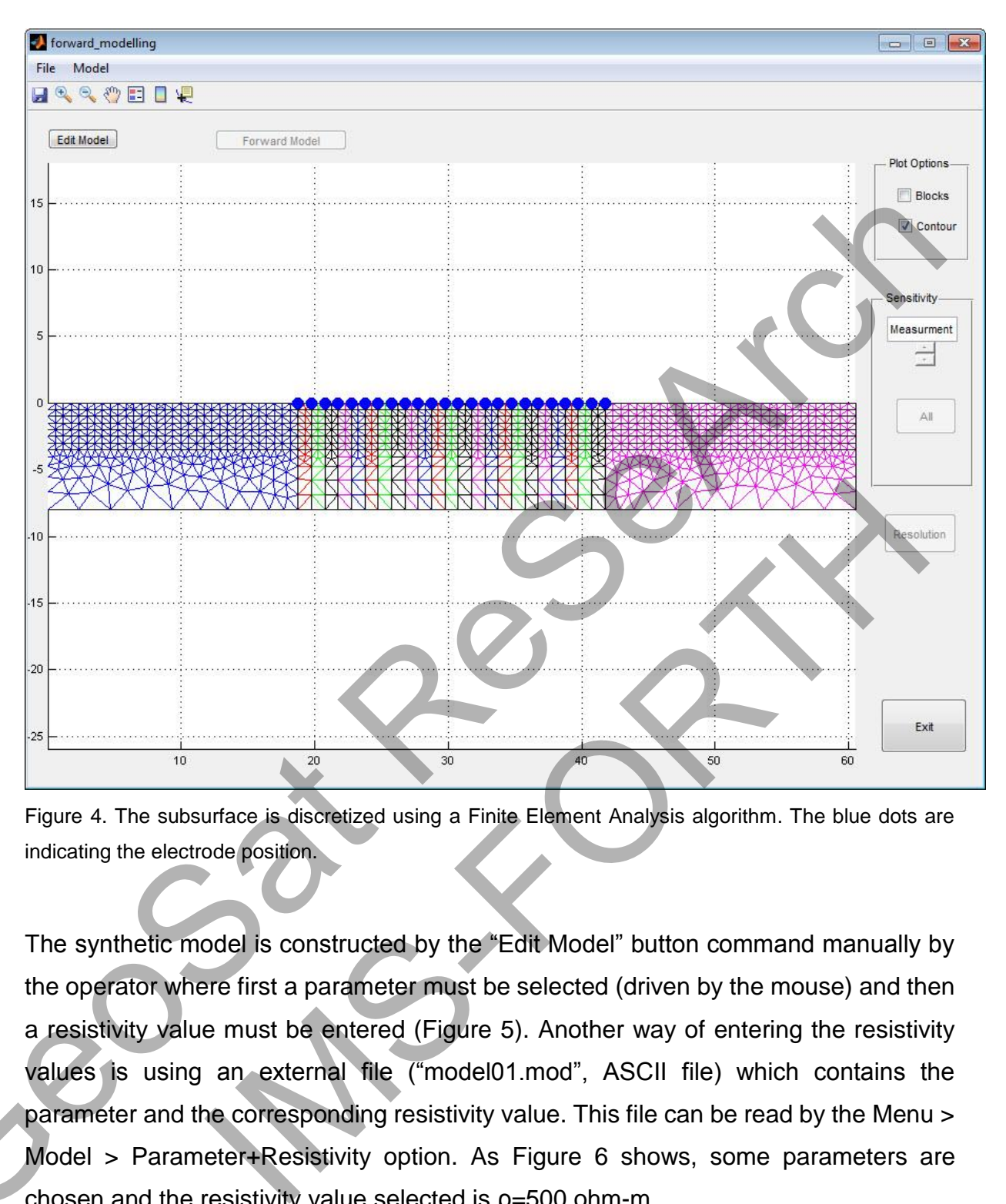

<span id="page-7-0"></span>Figure 4. The subsurface is discretized using a Finite Element Analysis algorithm. The blue dots are indicating the electrode position.

The synthetic model is constructed by the "Edit Model" button command manually by the operator where first a parameter must be selected (driven by the mouse) and then a resistivity value must be entered (Figure 5). Another way of entering the resistivity values is using an external file ("model01.mod", ASCII file) which contains the parameter and the corresponding resistivity value. This file can be read by the Menu > Model > Parameter+Resistivity option. As Figure 6 shows, some parameters are Figure 4. The subsurface is discretized usin<br>indicating the electrode position.<br>The synthetic model is constructed b<br>the operator where first a parameter is<br>a resistivity value must be entered (I<br>values is using an externa chosen and the resistivity value selected is  $p=500$  ohm-m.

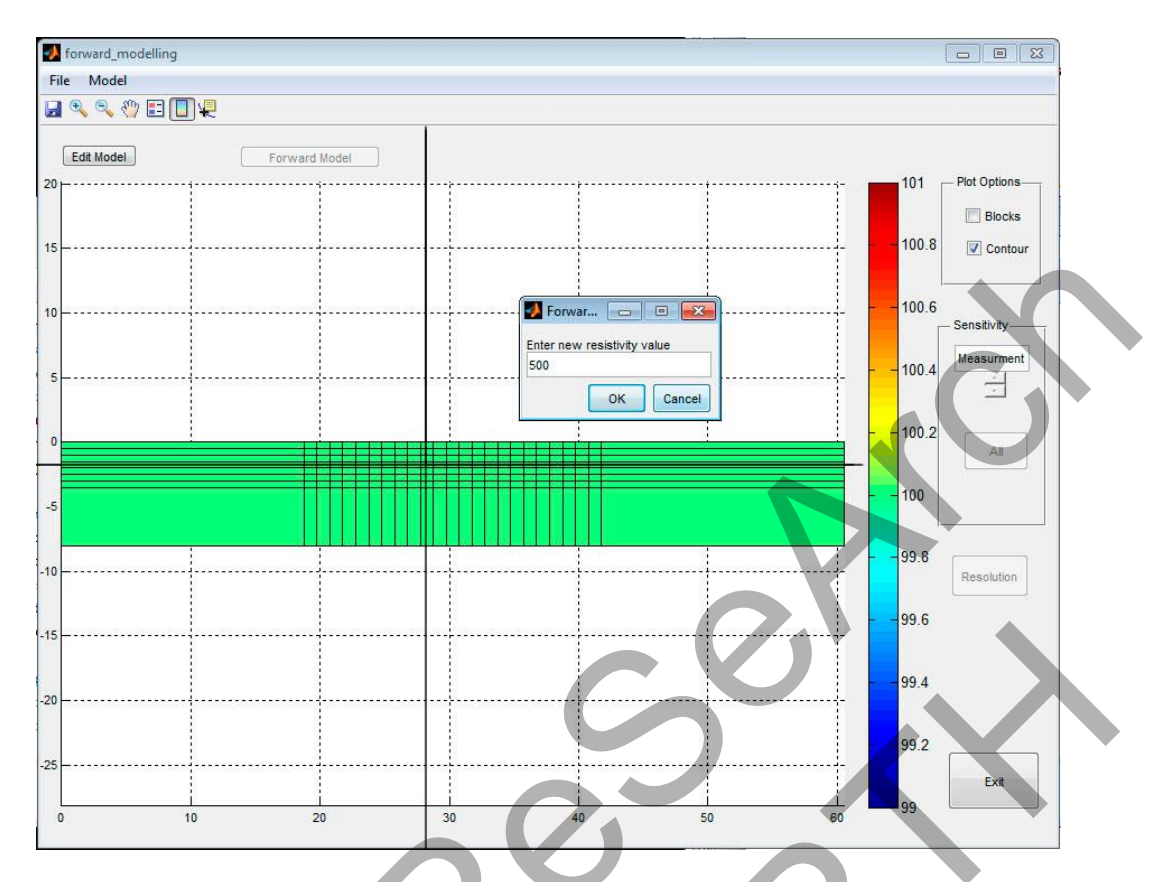

<span id="page-8-0"></span>Figure 5. Constructing the model using a graphic user interface (GUI) with the cross pointing the parameter which the resistivity value will be entered e.g. 500 ohm-m).

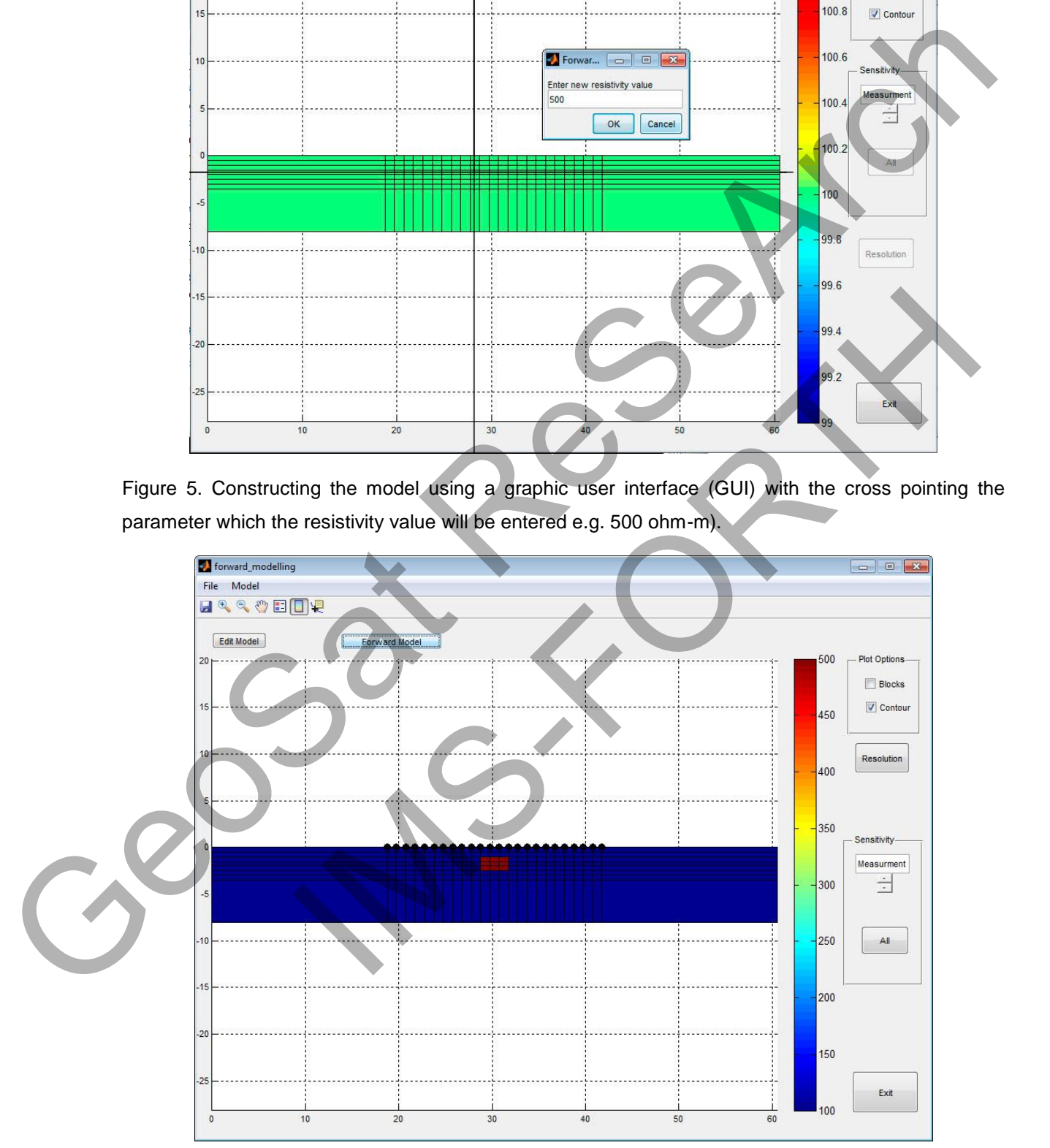

<span id="page-8-1"></span>Figure 6. Parameters that are selected with the resistivity values (red color) entered manually.

On the right side of the main window a colored scale represents the resistivity values. When the model is constructed, by pressing the button "Forward Model" the forward solution starts. When the forward solution ends, additional information can be shown in the main window by selecting "blocks" or "contours" (and pressing the "Resolution" button). The array resolution distributed spatially within the parameters is shown in Figure 7 (left with blocks and right with contours). If button "All" is pressed the sensitivity of the area is shown for each measurement throughout an animation.

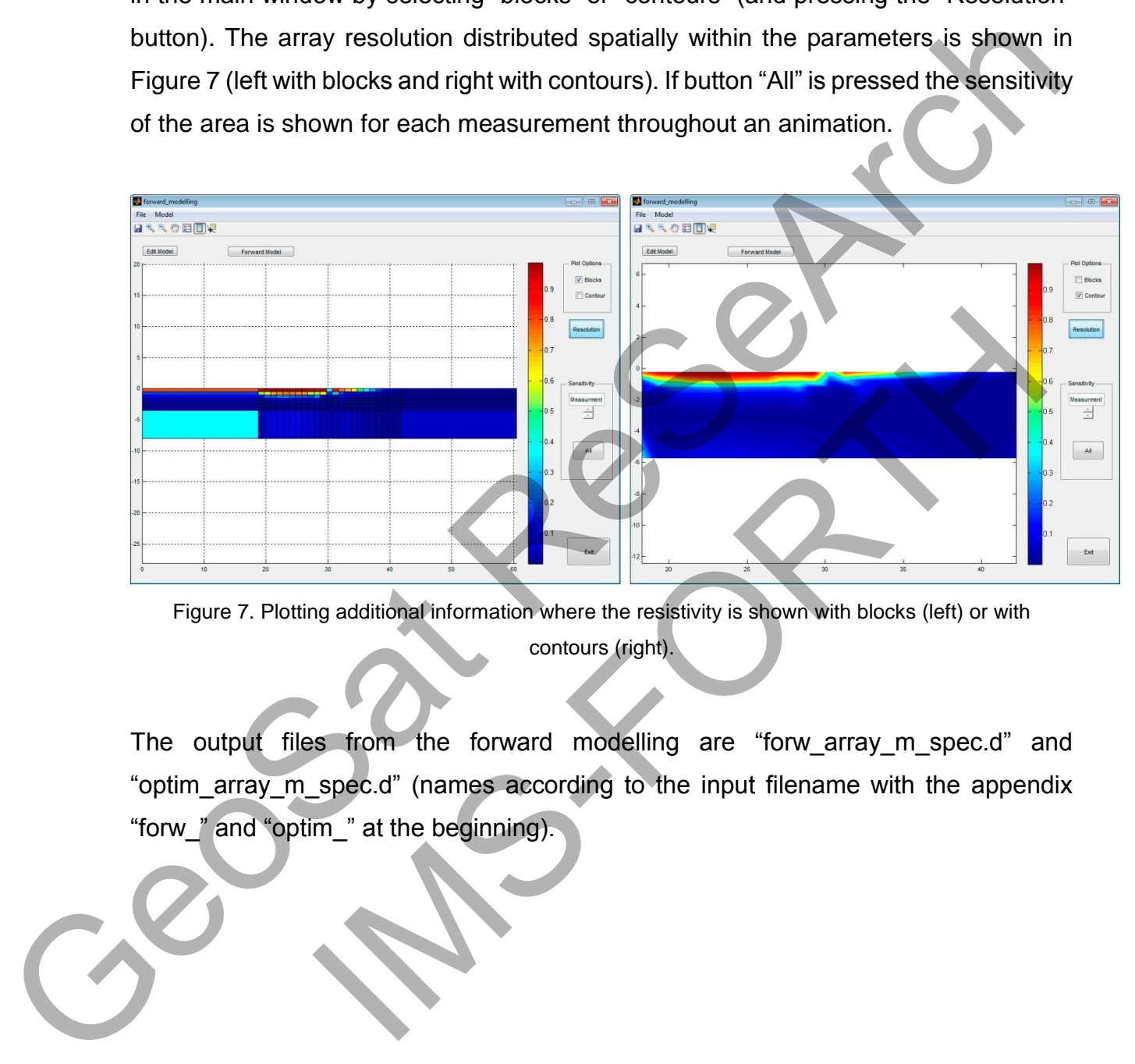

<span id="page-9-0"></span>Figure 7. Plotting additional information where the resistivity is shown with blocks (left) or with contours (right).

The output files from the forward modelling are "forw array m spec.d" and "optim\_array\_m\_spec.d" (names according to the input filename with the appendix "forw\_" and "optim\_" at the beginning).

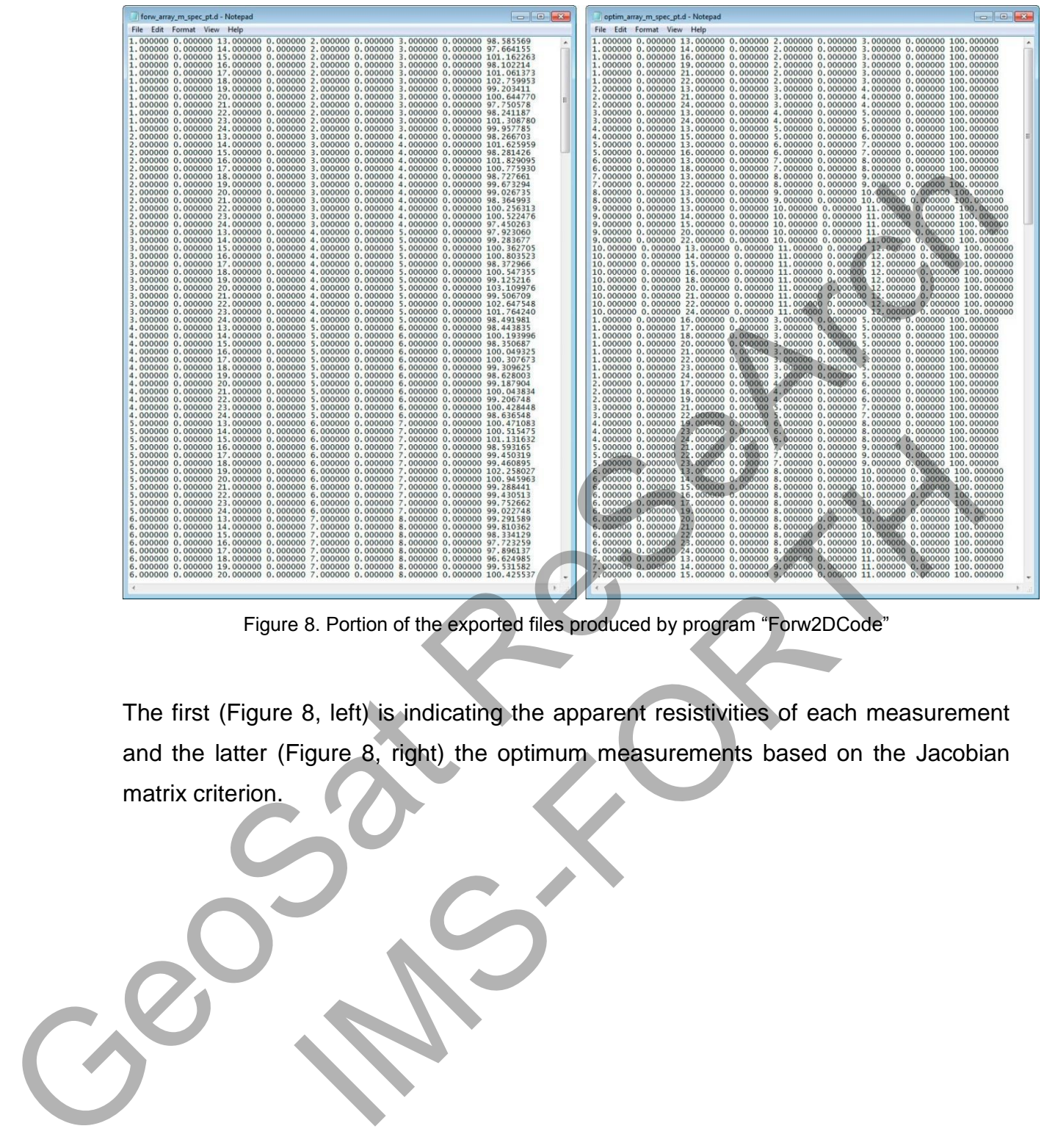

Figure 8. Portion of the exported files produced by program "Forw2DCode"

<span id="page-10-0"></span>The first (Figure 8, left) is indicating the apparent resistivities of each measurement and the latter (Figure 8, right) the optimum measurements based on the Jacobian matrix criterion.

## C. **Inversion with the program "Inv2DCode.exe"**

The program "**Inv2DCode.exe**" is a 2D inversion algorithm which is based on a 2.5D finite element routine to solve an iterative least squares algorithm with Active Constrain Balancing (ACB) for reconstructing the subsurface resistivity models. First the file with the extension ".d" is read (Menu > File) (Figure 9) and then when the selection "Inversion" from the main menu is chosen a new window opens (Figure 10). The operator can modify some inversion parameters but without any changes the default values are selected.

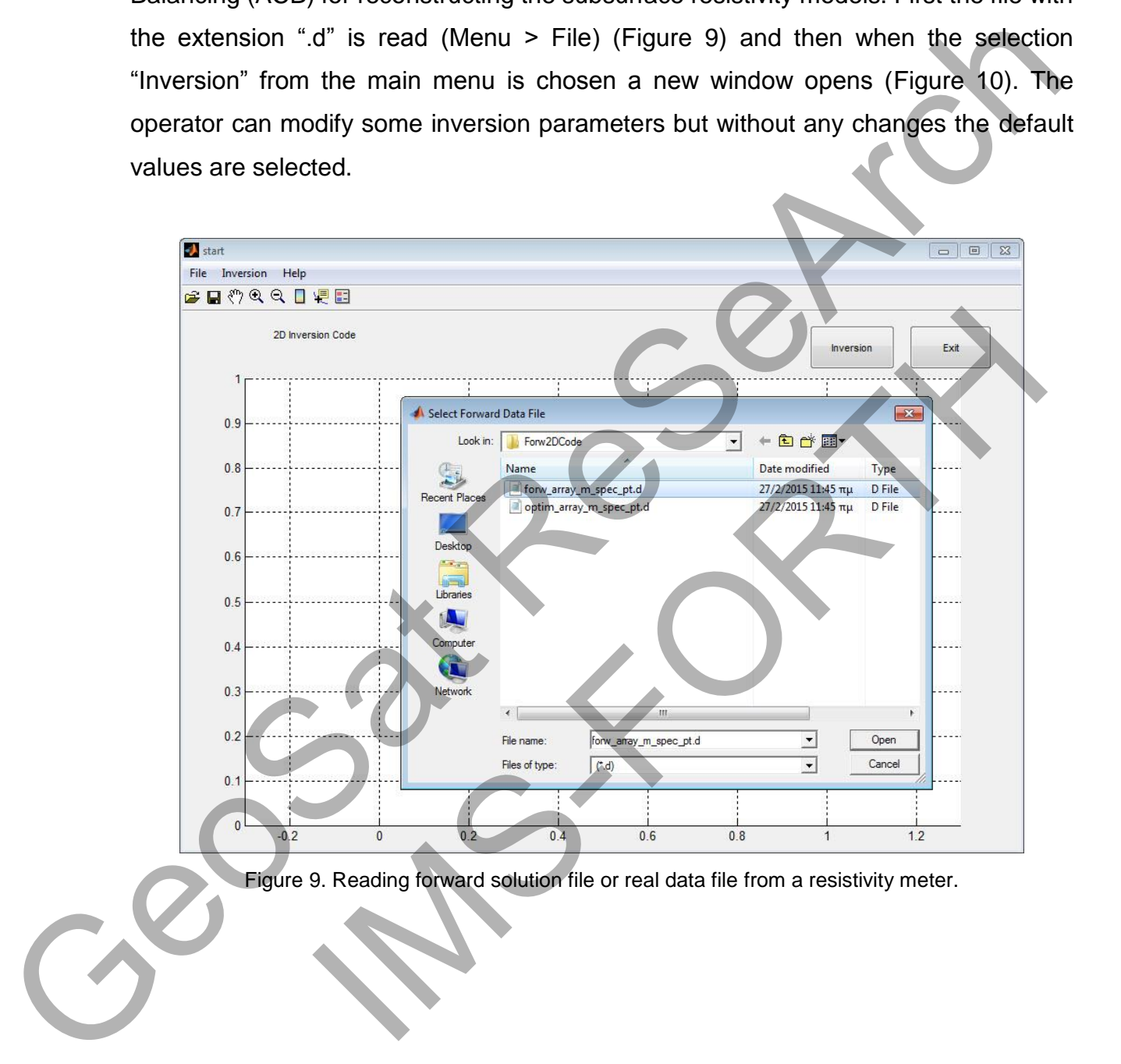

<span id="page-11-0"></span>Figure 9. Reading forward solution file or real data file from a resistivity meter.

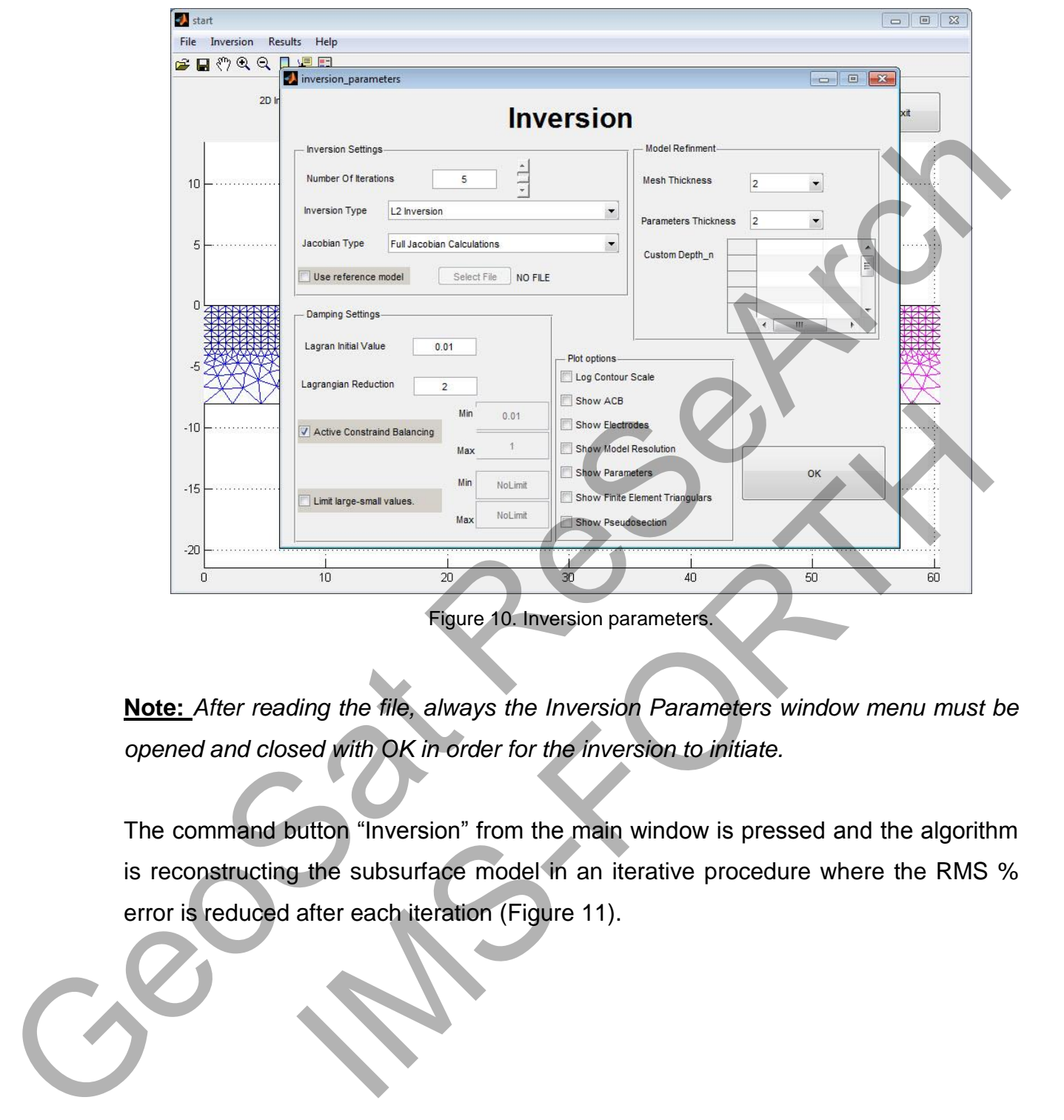

<span id="page-12-0"></span>**Note:** *After reading the file, always the Inversion Parameters window menu must be opened and closed with OK in order for the inversion to initiate.* 

The command button "Inversion" from the main window is pressed and the algorithm is reconstructing the subsurface model in an iterative procedure where the RMS % error is reduced after each iteration (Figure 11).

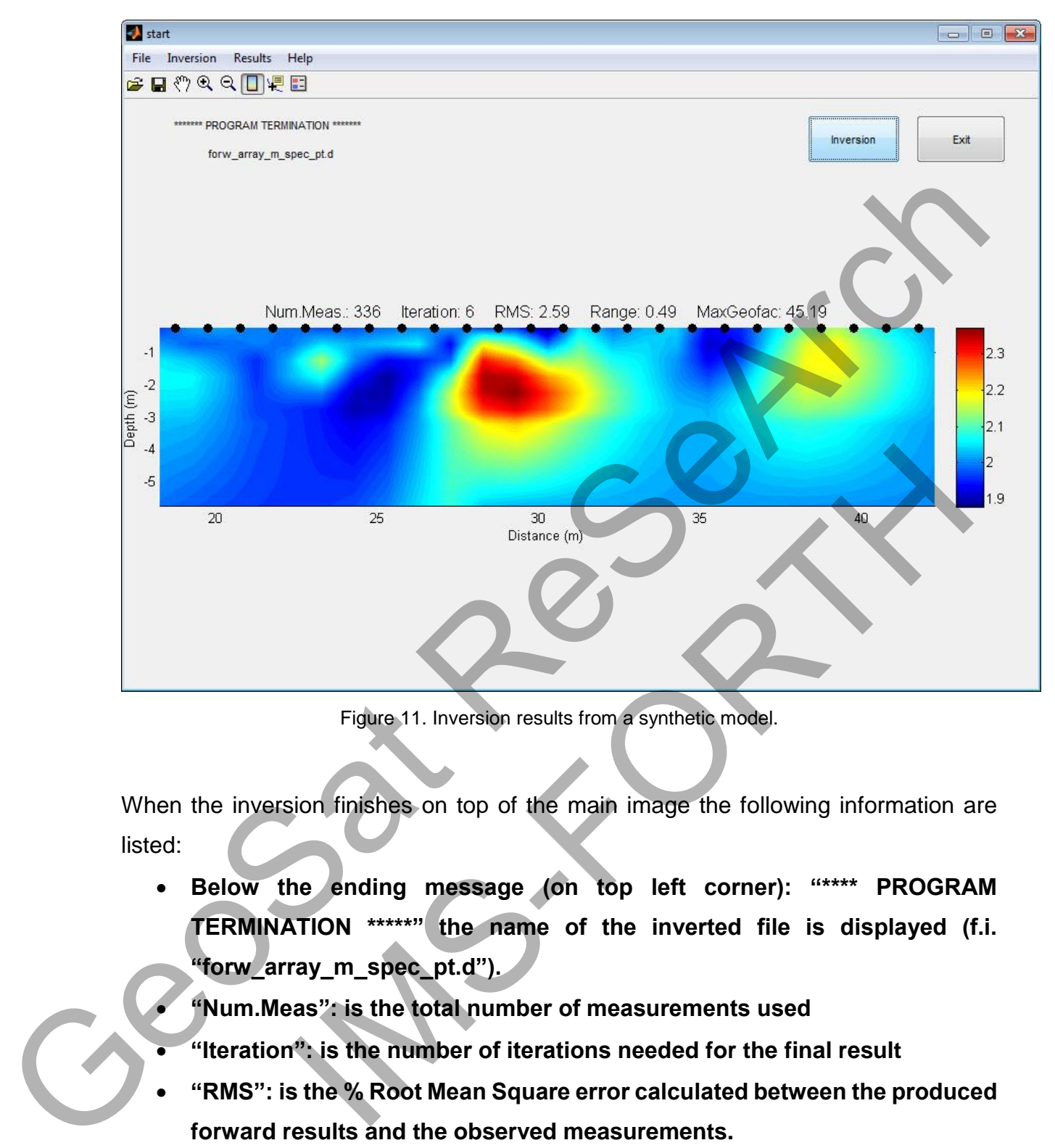

Figure 11. Inversion results from a synthetic model.

<span id="page-13-0"></span>When the inversion finishes on top of the main image the following information are listed:

- **Below the ending message (on top left corner): "\*\*\*\* PROGRAM TERMINATION \*\*\*\*\*" the name of the inverted file is displayed (f.i. "forw\_array\_m\_spec\_pt.d").** 
	- **"Num.Meas": is the total number of measurements used**
- **"Iteration": is the number of iterations needed for the final result**
- **"RMS": is the % Root Mean Square error calculated between the produced forward results and the observed measurements.**
- **"Range": is indicating the resistivity values range (variation between minimum to maximum values)**
- **"MaxGeofac": is the maximum geometrical factor of the all the measurements used**

On the right side of the results there is a colored logarithmic scale indicating the resistivity values of the subsurface. As the color becomes "warmer" (red) the higher is the resistivity value and when the colors is becoming "colder" (blue) the resistivity decreases. The black dots are indicating the electrode position on the surface. The distances are measured in meters.

Two extra files are produced after the inversion ("datout.txt" and "modout.txt"). The latter contains some informations about the inversion type, the filename, the final RMS % error, the number of iterations, parameters and measurements. Then the x, z coordinates of each parameter and the corresponding parameter resistivity value (linear and logarithmic scale) are shown in columns. Additionally, the electrode coordinates xA, zA, xB, zB, xM, zM, xN, zN and the apparent resistivity values of the observed and calculated data can be seen in columns. These files can be imported in any other imaging program for producing the final images. and madeling the shockback pecinical into dentate. The defined the inversion ("datout.txt" and "modout.txt"). The ions about the inversion type, the filename, the final RMS rations, parameters and measurements. Then the x,

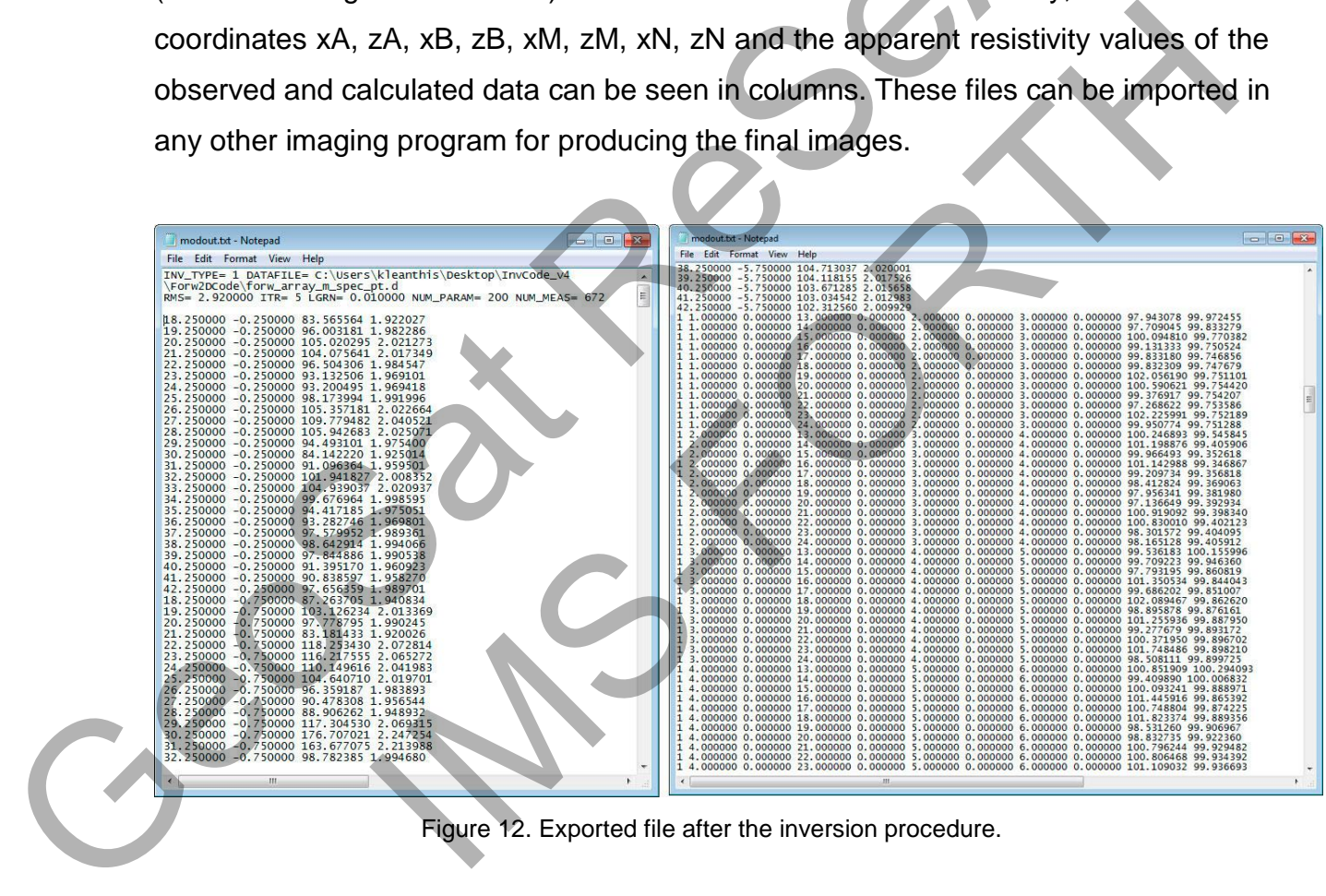

Figure 12. Exported file after the inversion procedure.

## **FORWARD AND INVERSE DC RESISTIVITY MODELING**

A 2.5-D Finite Element Method (FEM) scheme is used as the platform for the forward resistivity calculations. The adjoint equation approach was incorporated into the FEM scheme in order to calculate the Jacobian matrix (the derivatives of the observations in respect of changes of the model's resistivity) when necessary.

During the 2-D resistivity reconstruction procedure the subsurface is considered as a set of individual blocks (parameters) which are allowed to vary their resistivity independently. The aim is to calculate a subsurface resistivity estimate **x** for which the difference ∆**d** between the observed data **d***obs* and the modelled data **d***calc*  (calculated using the forward modelling technique) is minimized. the FEM scheme in order to calculate the dacobian matrix (the denvertwes of the<br>observations in respect of changes of the model's resistivity when necessary<br>During the 2-D resistivity reconstruction procedure the subsurfac

Since we are dealing with a non-linear problem this procedure has to be iterative: In every iteration an improved resistivity estimate is sought and eventually the procedure stops until certain convergence criteria are met (i.e. until RMS error is practically stable). The dealing with a non-linear problem this procedure has to be iterative and an improved resistivity estimate is sought and eventually to until certain convergence criteria are met (i.e. until RMS error ).<br>
(b).<br>
(b) on of

The inversion of earth resistivity is an ill-conditioned problem (i.e. high resistivity changes can result into a small variation of the observed data) therefore it can become unstable. Factors such as the data noise and an unsuccessful choice of the parameterized blocks can further increase this instability.

## **REFERENCES**

- Constable, S.C., Parker, R.L. and Constable, C.G. 1987. Occam's inversion: A practical algorithm for generating smooth models from electromagnetic sounding data. Geophysics, 52, 3, 289-300.
- LaBrecque, D.J., Miletto, M., Daily, W., Ramirez, A. and Owen, E. 1996. The effects of noise on Occam's inversion of resistivity tomography data, Geophysics, 61, 538-548.
- Loke, M.H. and Barker, R.D. 1996. Practical techniques for 3-D resistivity surveys and data inversion. Geophysical Prospecting, 44, 499-524.
- McGillivray, P., and Oldenburg, D. 1990. Methods for calculating Frechet derivatives and sensitivities for the non-linear inverse problem: A comparative study: Geophysical Prospecting, 38, 499-524.

Simyrdanis, K., Tsourlos, P., Soupios, P., Tsokas, G., Kim, J-H., and Papadopoulos, N., 2015. Surface-to-tunnel electrical resistance tomography measurements. Near Surface Geophysics, 2015, 13, xxx-xxx doi:10.3997/1873-xxxx.xxxxxxxx LaBreque, D.J., Milerto, M., Daily, W., Ramirez, A. and Owen, E. 1996. The effects of noise<br>
on Ocean is five-total of resistivity tomography data. Geophysics, 61, 336-5848<br>
Loke, M.H. and Barker, R.D. 1996. Proclical tech Sics, 2015, 13, xxx-xxx doi:10.3997/1873-xxxxxxxxx<br>
and the set of the set of the set of the set of the set of the set of the set of the set of the set of the set of the set of the set of the set of the set of the set of t